# **Aktionen 2024 Vermittler-Information**

(gültig für Makler/ Sondervertrieb)

Aktion: **P Leben M – L0-Nachverkauf zur BU(Z)/KSP 2024\_1**

Aktionsart: **Selektaktion**

AKT.NR.: **23141**

Aktionszeitraum: **02/2024 – 06/2024**

Kundenpotenzial**: 2.900**

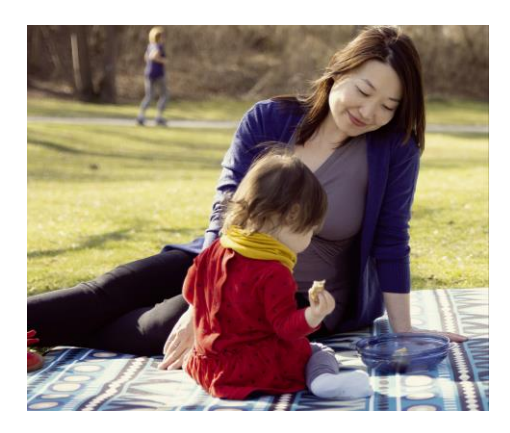

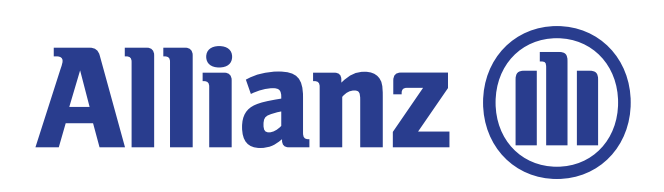

M-MKK-MK-TK

Stand: Februar 2024

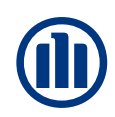

#### **Aktionsbeschreibung**

Ab Mitte Februar 2024 unterstützen wir Sie mit einer **Selektaktion** bei der Ansprache Ihrer Kunden zum Thema **Risikolebensversicherung.**

Im Rahmen der Aktion erhalten Kunden mit einer **ab 08/2023 bis 12/2023** neu abgeschlossenen BU(Z)- oder KSP-Versicherung unter bestimmten Voraussetzungen die Möglichkeit, eine **Risikolebensversicherung ohne Gesundheitsprüfung** abzuschließen.

Ihre Aktionskunden finden Sie im **>Aktionsdatencenter Allianz (ACA)** unter der Aktionsnummer **23141.**

### **Vorteile der Aktion**

- ✓ **Angebot** zum Abschluss einer Risikolebensversicherung **ohne Gesundheitsprüfung**
- ✓ **Bearbeitung durch den Vermittler** möglich
- ✓ Unterstützung bei der Absicherung von biometrischen Risiken

#### **Inhaltsbeschreibung**

- I. Ziel der Aktion
- II. Zielgruppe
- III. Wichtige Informationen zum Angebot
- IV. Bearbeitung der Aktion im Aktionsdatencenter Allianz (ACA)
- V. Antragsstellung in ALMS für LC0 und L0DL

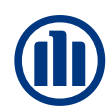

#### **I. Ziel der Aktion**

Abschluss einer **Risikolebensversicherung ohne Gesundheitsprüfung**.

#### **II. Zielgruppe**

#### **Selektionskriterien, nach denen Ihre Aktionskunden ausgewählt wurden:**

- ✓ Privatkunden von Allianz Leben mit bestehender BU(Z)- oder KSP-Versicherung
- ✓ Vertragsbeginn des **Bezugsvertrages ab 01.08.2023 bis einschließlich 01.12.2023**
- ✓ Verträge mit voller Risikoprüfung und Normalbeitrag (ohne Zuschläge; Verträge mit Ausschlussklauseln sind im Selekt enthalten)

#### Ausgeschlossen wurden:

- ✓ Standardausschlüsse: z.B. Werbesperren, Popi, Mitarbeiter
- ✓ Minderjährige Kunden

#### **III. Wichtige Informationen zum Angebot**

- Der Abschluss einer Risikolebensversicherung ist als **LC0** oder **L0DL** möglich.
- Die Antragsstellung ist ab 12.02.2024 (Aktionsstart) möglich. Der **spätest mögliche Antragseingang ist der 14.06.2024 mit letztmöglichem Vertragsbeginn 01.07.2024.**
- Die **Versicherungssumme** der Risikolebensversicherung darf **max. 250.000 Euro**  betragen. **Bei bereits bestehender Risikolebensversicherung ist eine Gesamtabsicherung bis max. 500.000 Euro möglich** *(NEU ab 18.03.2024!).* Bitte prüfen Sie die Versicherungssumme, falls bereits eine Risikolebensversicherung bei Allianz Leben oder DLVAG besteht.
- Die Aktion beinhaltet auch Verträge, bei denen die **VP vom VN abweicht**. Bitte beachten Sie, dass die VP der Risikolebensversicherung mit der VP des Bezugsvertrags übereinstimmen muss. Der VN kann – abweichend zur VP – auch Ehegatte oder Lebensgefährte sein.

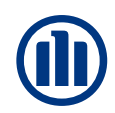

**IV. Bearbeitung der Aktion im Aktionsdatencenter Allianz (ACA)**

Sie finden Ihre Kunden wie gewohnt **im Aktionsdatencenter Allianz (ACA):**

- Kurzname der Aktion: 23141
- Name der Aktion: **P Leben M – L0-Nachverkauf 2024\_1**
- Aktionsnummer: **23141**

Unterstützung der Kundenansprache :

- ✓ Aktionsnachweis (beschreibbares PDF): In der Aktionsbox finden Sie ein beschreibbares PDF zur Befüllung mit den relevanten Informationen des aktionsberechtigten Kunden für die Antragseinreichung. Die hierfür notwendigen Informationen (z.B. Bezugsvertragsnummer) sind als zusätzliche Spalten in der Aktionsliste hinterlegt.
- ✓ Musterbrief:

In der Aktionsbox ist ein Musterbrief zur Kundenansprache für Sie hinterlegt.

**Bitte beachten Sie:** Für Kunden, die nicht in dieser Aktion gelistet sind, gilt das Aktionsangebot nicht. Bitte nehmen Sie hier wie gewohnt eine Gesundheitsprüfung vor, sofern der Abschluss einer Risikolebensversicherung gewünscht wird.

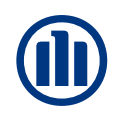

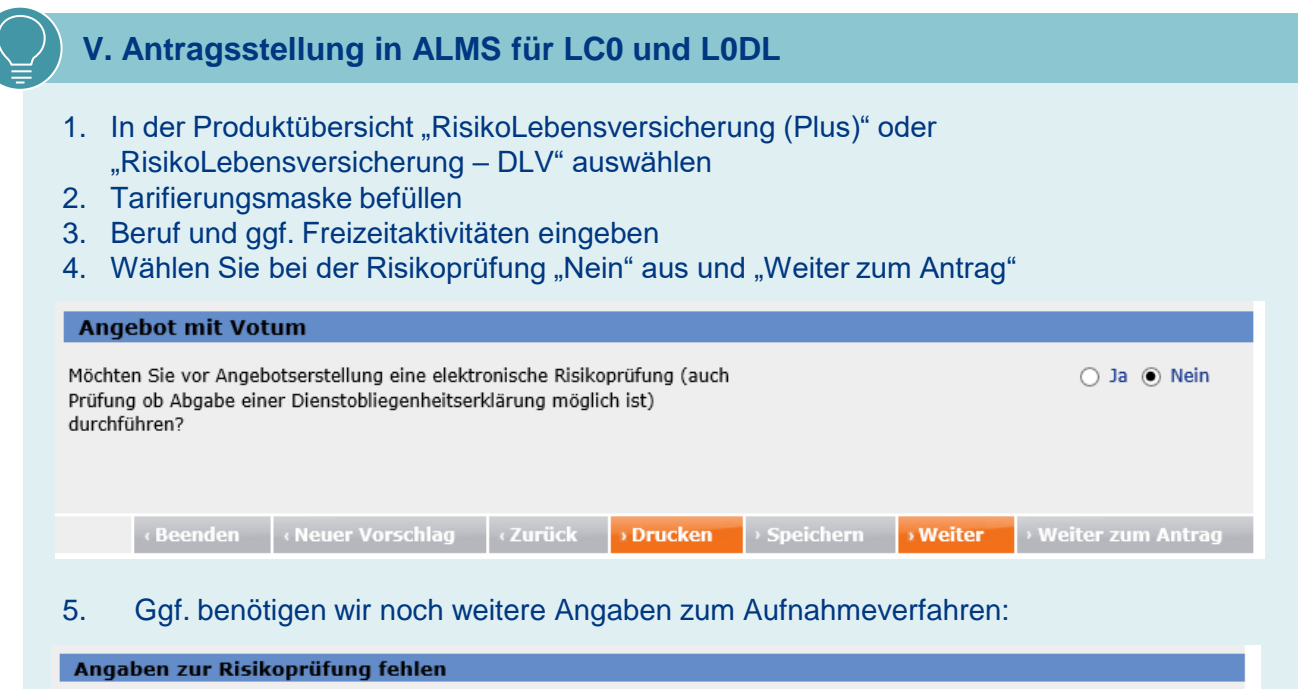

Das Angebot wurde ohne elektronische Risikoprüfung (Angebot ohne Votum) durchgeführt.

Bitte prüfen Sie im Ordner elektronische Risikoprüfung, ob die Abgabe einer Dienstobligenheitserklärung möglich ist. Bitte klicken Sie hierfür auf den Button "Zurück zur Risikoprüfung".

، Zurück zur Risikoprüfung

#### 6. Sollen weitere Aufnahmeverfahren abgefragt werden, belegen Sie diese mit "Nein", dann "Weiter zum Antrag".

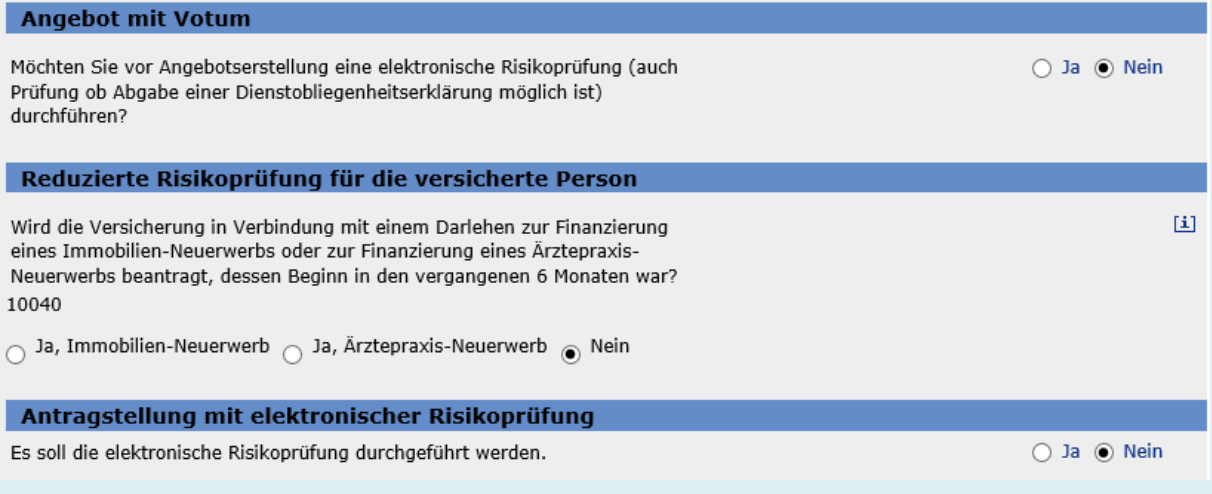

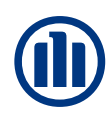

### **V. Antragsstellung in ALMS für LC0 und L0DL**

#### 7. Im Antragsdialog wählen Sie als Nebenabrede "Besondere Aktionen" aus:

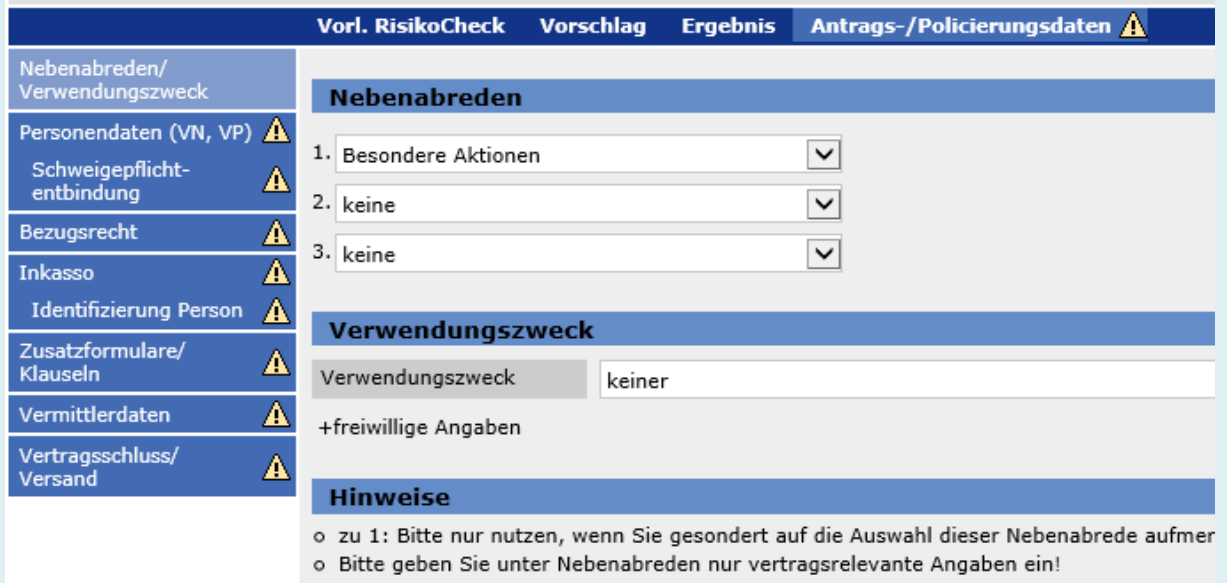

(Beenden ∴∢Zurü

- 8. Füllen Sie den Antragsdialog wie gewohnt aus.
- 9. Im Ordner "Zusatzformulare/Klauseln" laden Sie, zusätzlich zur Ausweiskopie, ein "Zusätzliches Dokument" hoch. Über diese Auswahl können Sie die Uploadfunktion aktivieren:

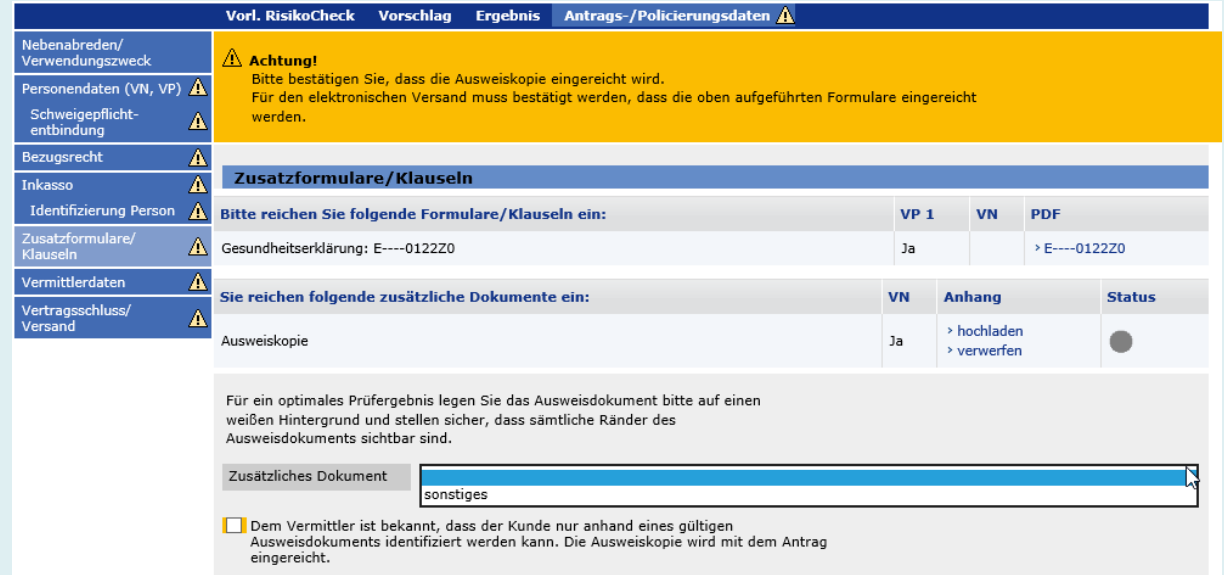

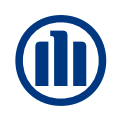

### **V. Antragsstellung in ALMS für LC0 und L0DL**

10. Über "hochladen" laden Sie den Aktionsnachweis hoch. Bitte befüllen Sie hierfür das zur Verfügung gestellte beschreibbare PDF mit den Daten des Kunden und den Daten des Bezugsvertrages.

Das Gesundheitsfragenformular ist im Rahmen dieser Aktion nicht einzureichen, da keine Gesundheitsprüfung erforderlich ist.

11. Vervollständigen Sie den restlichen Antragsdialog und reichen Sie den Antrag wie gewohnt ein.